### **Session 1 – Lecture 2**

# **Working with Short‐Read Data Files**

# **Qi Sun**

# **Computational Biology Service Unit Cornell University**

## **OUTLINE**

- **1. Wh t a are in the d t <sup>a</sup> <sup>a</sup> fil ? es**
- **2. Sequencing errors in both platforms platforms.**
- **3. Tools for inspect qualities and pre‐processing files.**
- **4. Computational resources available at Cornell.**

# **Files distributed after Roche 454 run**

### **1. SFF file (Standard flowgram format)**

Binary file. Can only be opened by SFF compatible software, eg. gsMapper by Roche. It can be used for depository into NCBI SRA database.

## **2. FASTA file**

### Text file, with sequence reads.

 $>$ FVJHPP401DVJEI rank=0000010 x=1472.0 y=1128.0 length=245 GTTCGTGAGGAAATCTAGGCATGTCAGAAAACAATGATTACTTTTCCACCAAAGACTACTATTGTATACATTAAGCAAGAAAATACCTGCATATCCTGCCTGTTTAAATGAGAGCTGCAACAAAAAGTTAGACAGATATGGGAGATGGCAGTTGGCGCTGCGAAAAGTGTGATGCGAATCATCCAAGACCCGAATATCGCTATATTCTATCTCTTAACGTAAATGATCATACTGGTCAACTTTGG

>FVJHPP401A56GX rank=0000013 x=363.0 y=1199.0 length=46 GCTGCGACCTGCATCGGCGTCATTCTGCTGGTCATGCTGGTGGAGG $>$ FVJHPP401C6VFC rank=0000021 x=1191.0  $v=1286.0$  length=87 TATTCCACTAAACTGCGAAGATAGTAGCCTGACGAGTACTTATTAATCCCTTAACTAGAG GCCTATTGCGCGTGCGTAACATAAGAG

## **3. QUAL file**

### Text file, with PHRED based quality.

>FVJHPP401DVJEI rank=0000010 x=1472.0 y=1128.0 length=245

32 32 32 32 32 32 32 32 24 24 19 19 19 25 28 32 32 32 32 33 33 33 32 30 32 30 25 18 18 18 18 18 14 18 27 27 27 27 27 21 23 13 13 13 13 15 15 17 15 20 15 15 15 17 11 23 23 28 28 28

28 28 28 24 23 24 27 28 29 30 30 30 30 27 24 24 24 28 28 30 30 30 30 30 22 31 2823 23 23 30 30 30 30 30 30 27 27 27 27 27 27 29 31 31 29 23 17 14 17 17 27 28 2 5 24 24 24 24 24 19

13 13 13 13 13 13 13 13 26 9 18 18 23 25 28 30 30 30 28 29 26 22 22 19 21 22 2929 26 26 26 25 25 28 28 28 22 24 24 24 21 21 15 15 13 13 18 19 23 23 23 23 21 21 25 25 26 26 26 25

27 27 21 21 21 21 21 17 13 12 12 12 12 12 21 16 23 24 21 21 21 24 26 28 21 21 2126 27 27 27 27 27 26 24 24 23 23 23 23 19 19 19 17 17 11 11 11 17 17 20 20 20 11 11 11 11 11 11 11

11 11 11 17 17

 $\sqrt{W}$ JUDD401A56GX rank=0000013  $v=363$  0  $v=1199$  0 length=46

# **Homopolymer errors in 454 base calling results**

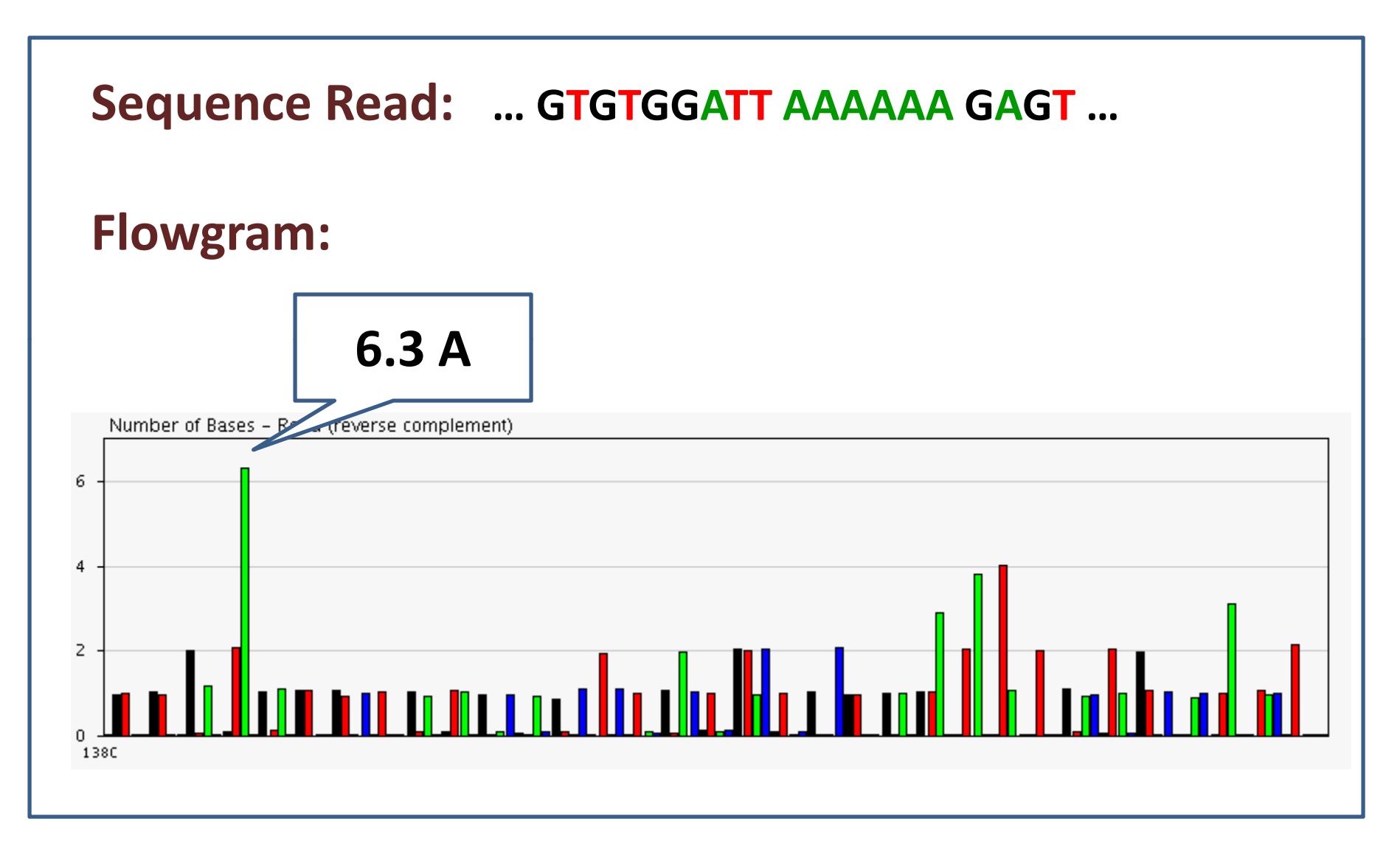

# **Distribution of base quality scores within homopolymer runs**

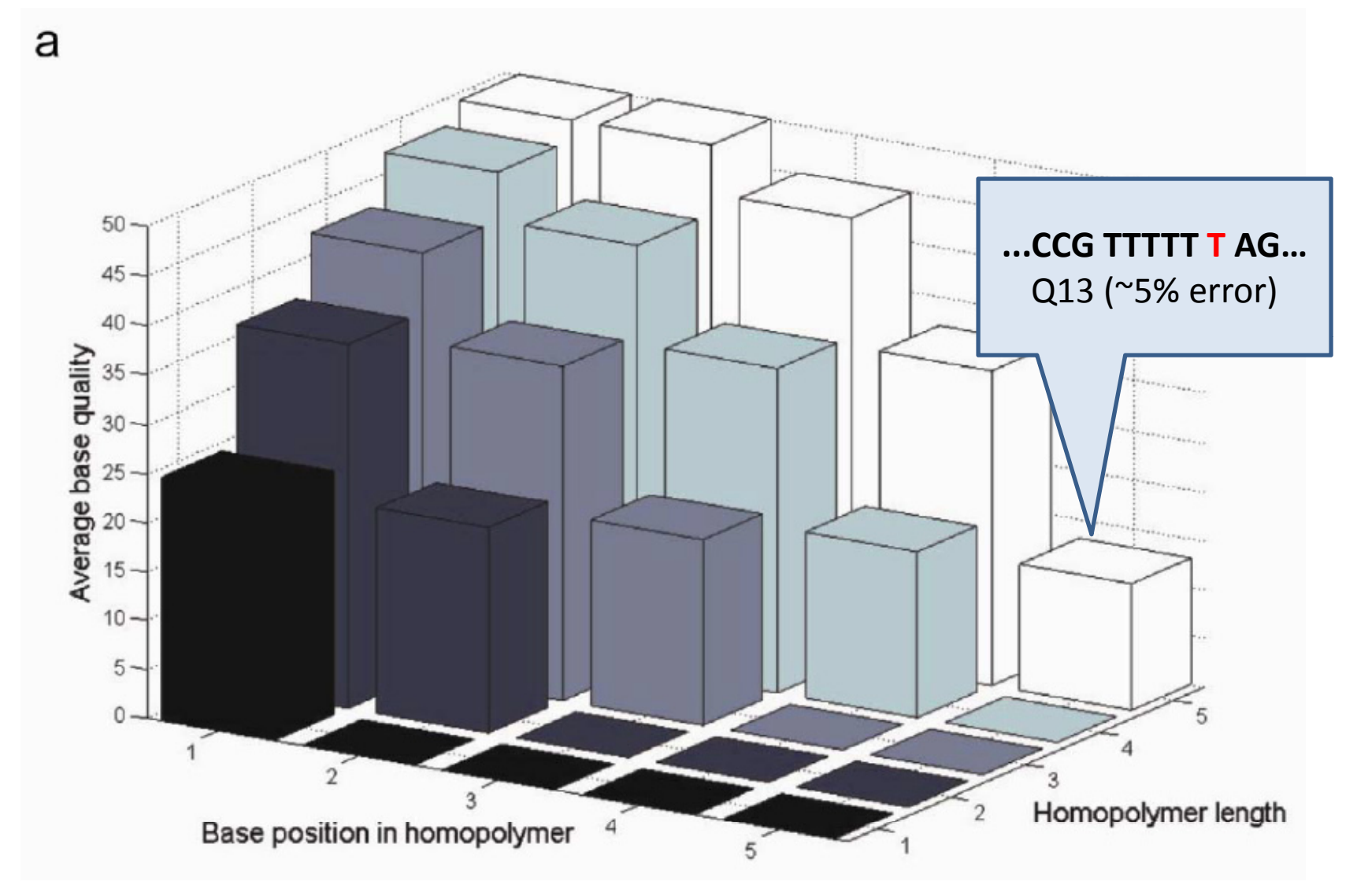

Quinlan AR, Marth GT et al. (2008) *Nature Methods* **5**:179 ‐ 181

## **Alignment of 454 reads to the reference**

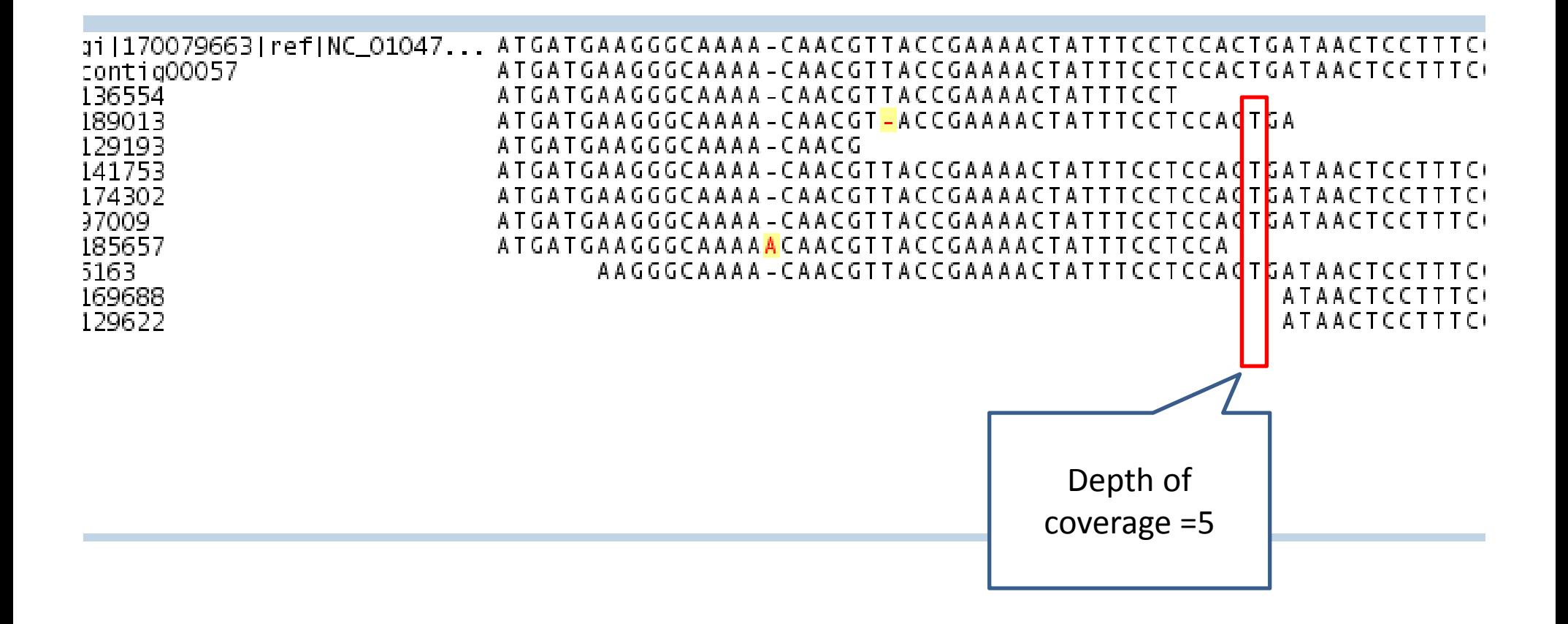

# **Illumina sequencing data are di ib d distributedas FASTQ files**

**Each sequence read is represented by 4 lines**

**@HWUSI-EAS690\_0001:8:3:274:1957#0/1 CAGTAGCAATCCAAACTTTGTTACTCGTCAGAAAATCGAAATCATCTTCGGTTAAATCCAAAA+HWUSI-EAS690\_0001:8:3:274:1957#0/1 aabaaaaaaaaaa\_Y\_aaabaaaaaaaaa`a`[a`a```[``[``^`\\^\\\_aZOY^^\\_BB**

**Line1. Read Identifier 1**

**Line 2. Sequence**

**Line 3. Read Identifier 2**

**Line 4. Quality code**

### Q = - log10*<sup>P</sup>* **Illumian Quality Code (post <sup>v</sup> 1.3)**

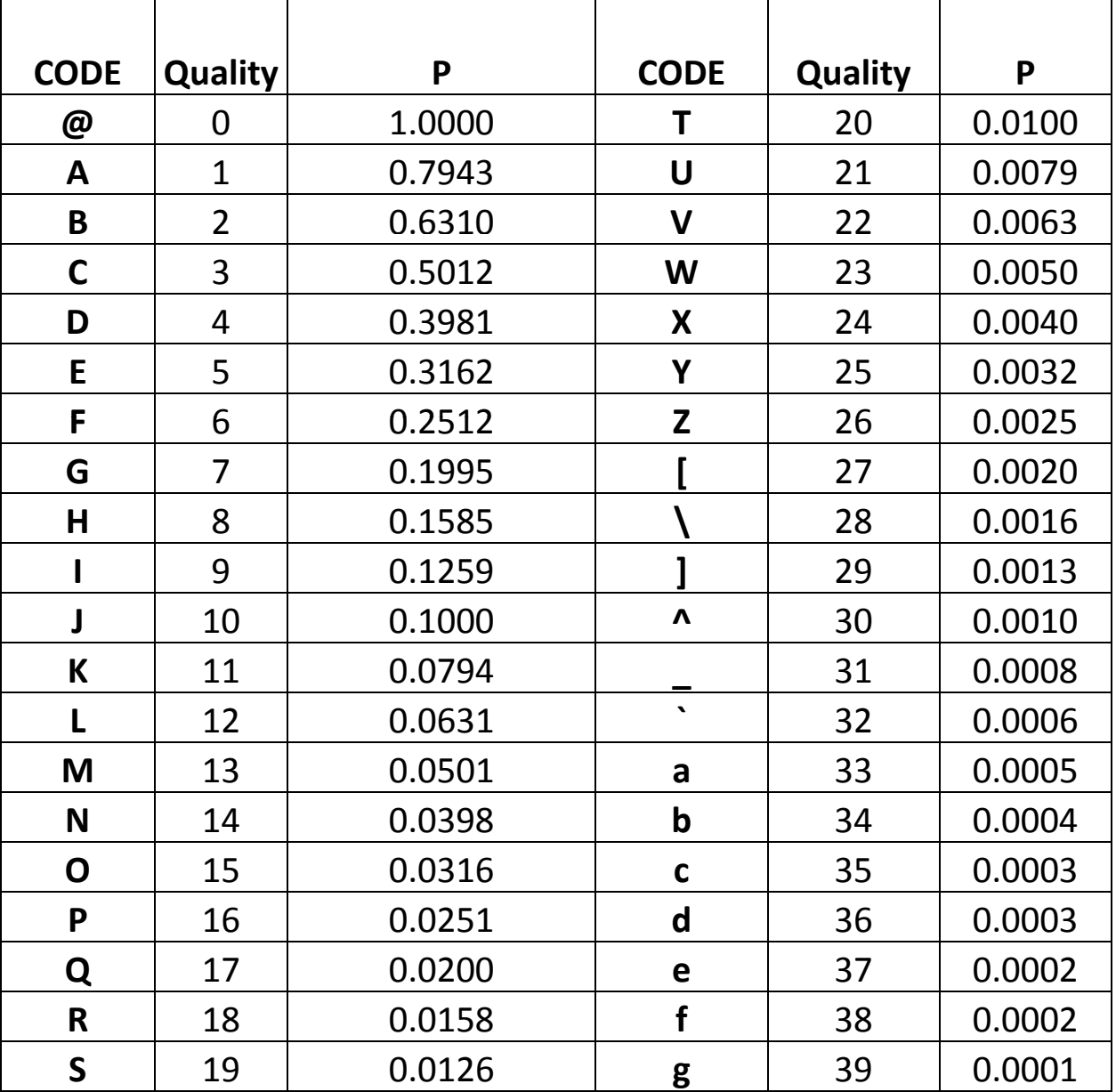

**Alignment of Illumina reads to the reference ‐‐ the colored lines indicate substitution errors**

### **Quality Score Distribution of Illumina Sequencing Cycles**

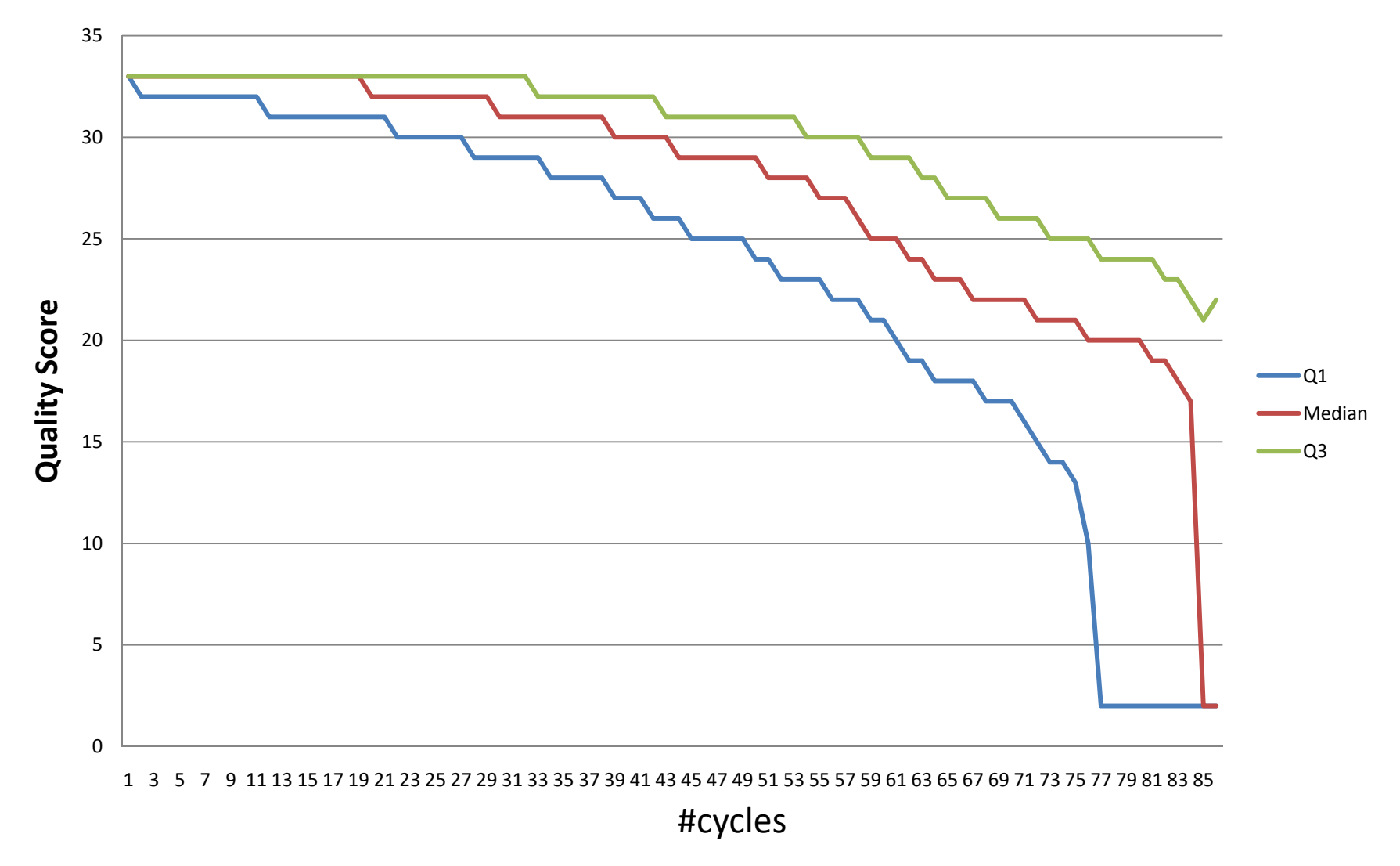

Q1, Median, Q3 refer to 25%, 50% or 75% of reads with Quality below this level

# 1200000 1000000800000**T**6000000 - III e anno 1980 anno 1980 anno 1980 anno 1980 anno 1980 anno 1980 anno 1980 anno 1980 anno 1980 **anno 1980 CA**2000004000000 1 3 5 7 9 11 13 15 17 19 21 23 25 27 29 31 33 35 37 39 41 43 45 47 49 51 53 55 57 59 61 63 65 67 69 71 73 75 77 79 81 83 85 #cycles

# **Nucleotides Distribution of Illumina Sequencing Cycles**

### **When should sequencing errors be <sup>a</sup> concern?**

### **1.For RNAseq/ChIPSeq data, sequencing errors are not <sup>a</sup> major concern.**

**A limited number of mismatches can be tolerate. However, for some data files, trimming of low quality data are recommended.**

**2. For SNP detection detection, especially when coverage depth is low, the quality score can be used, but not always reliable.**

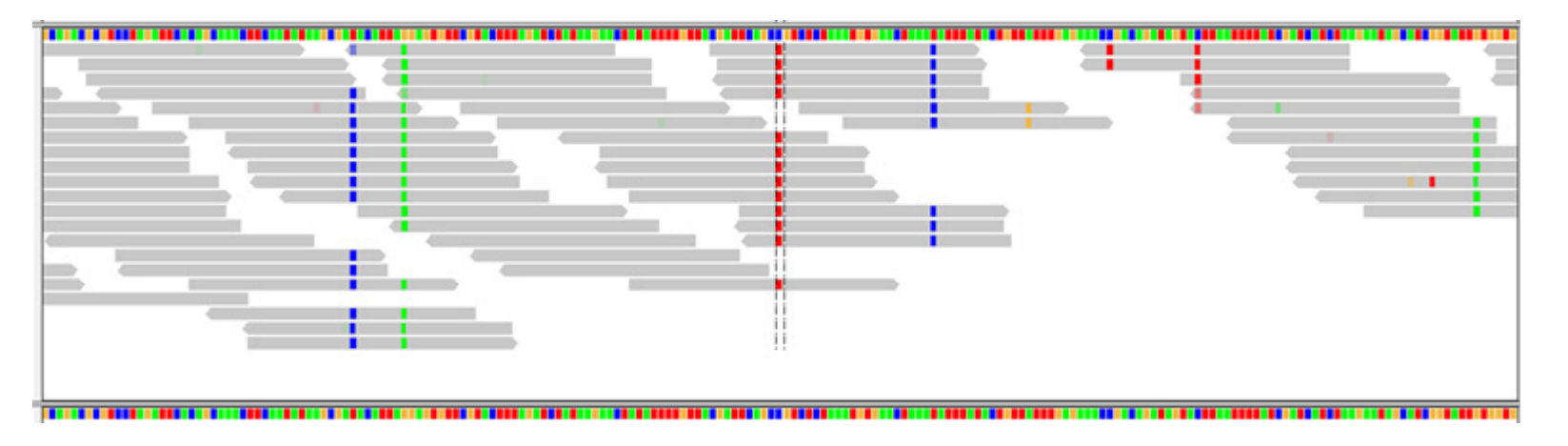

# **The coverage d th ep are not evenly distributed across the genome.**

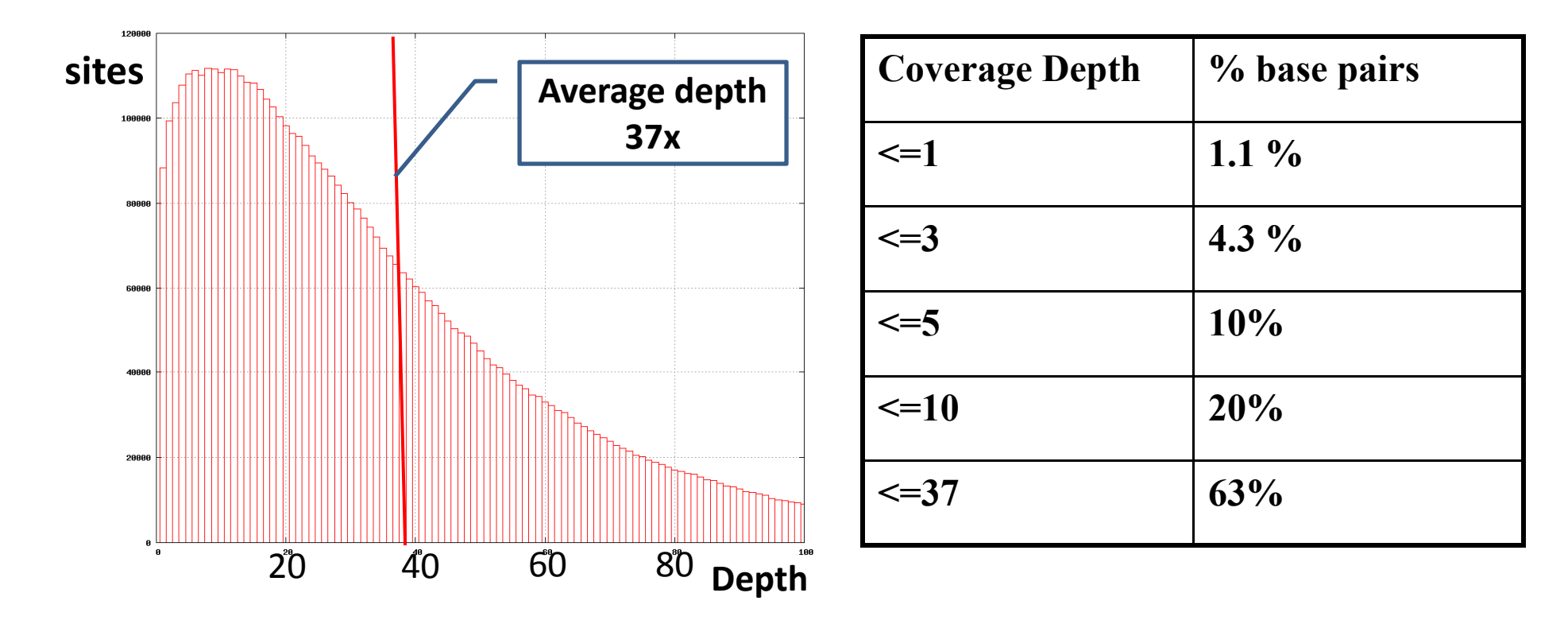

**Distribution of Coverage depth in <sup>a</sup> seq‐cap experiment.**

# **FASTX ToolKit – <sup>a</sup> package for pre‐processing Illumina FASTQ files and evaluating data quality (by Hannon Lab of CSHL)**

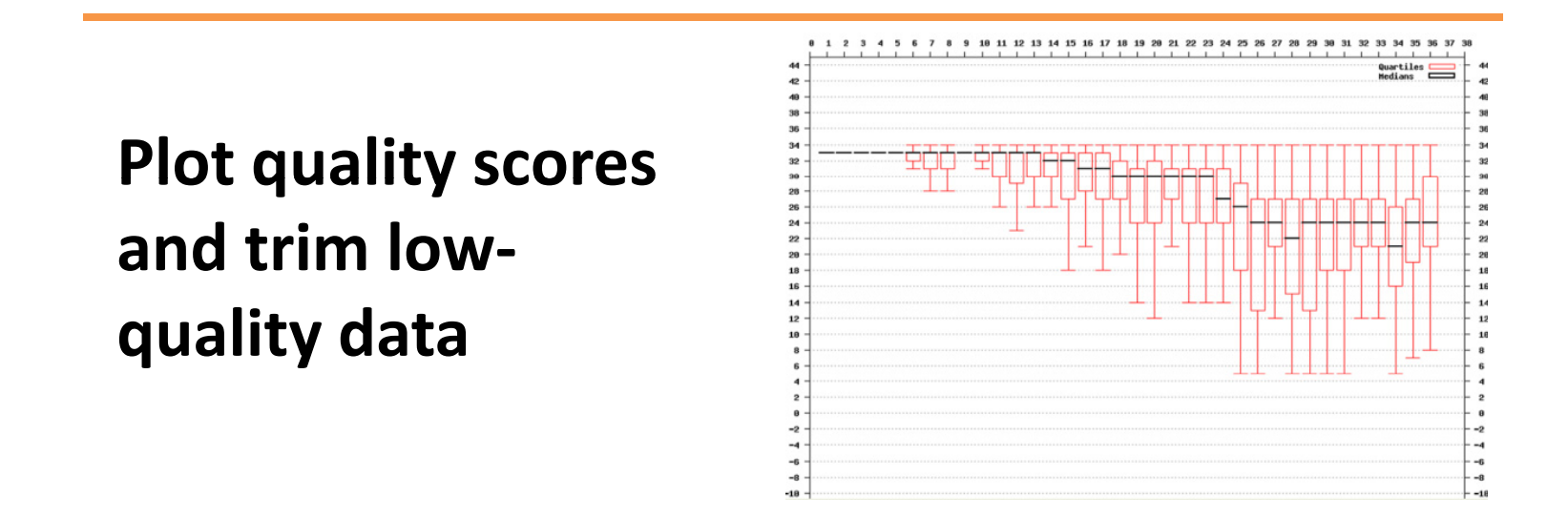

**Clip off the 3' adaptor**

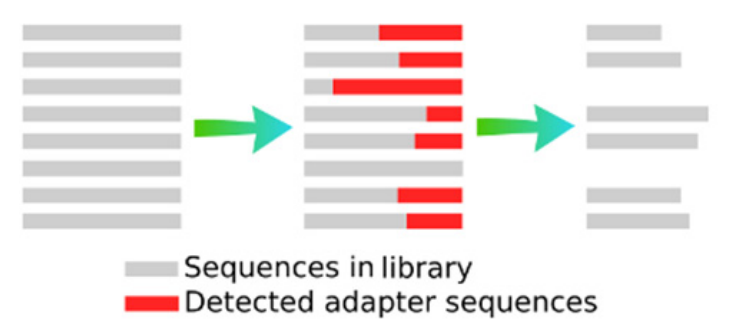

# **FASTX ToolKit – <sup>a</sup> package for pre‐processing Illumina FASTQ files and evaluating data quality (by Hannon Lab of CSHL)**

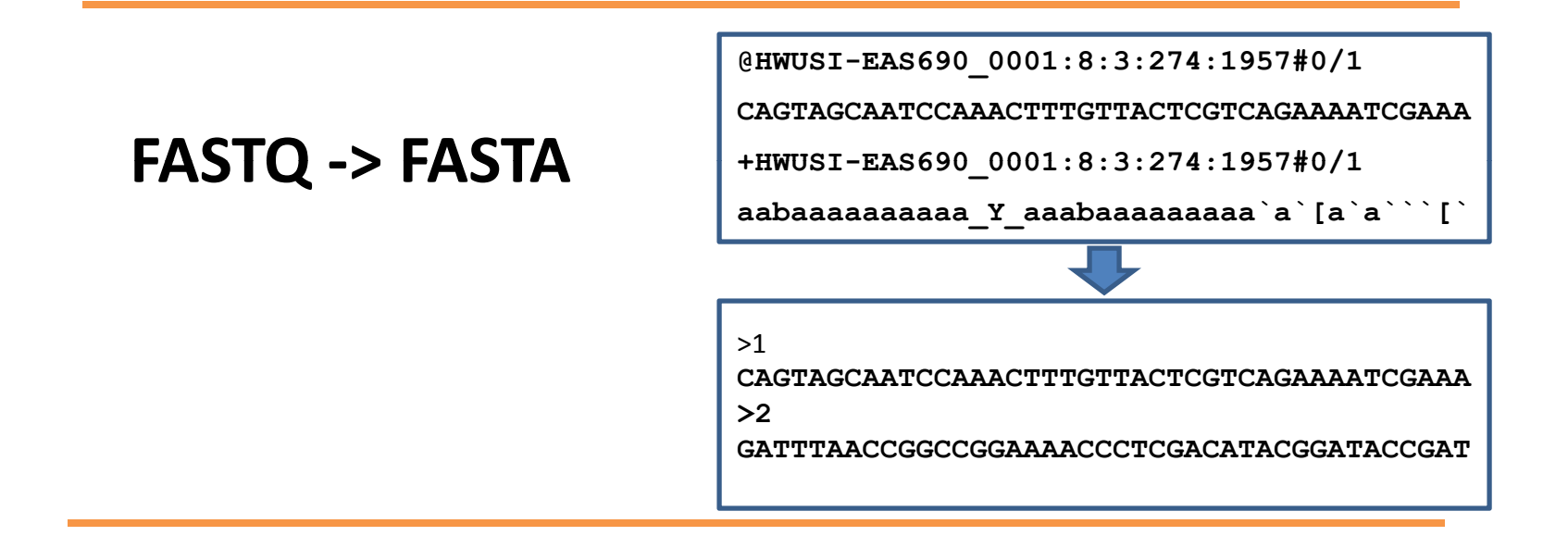

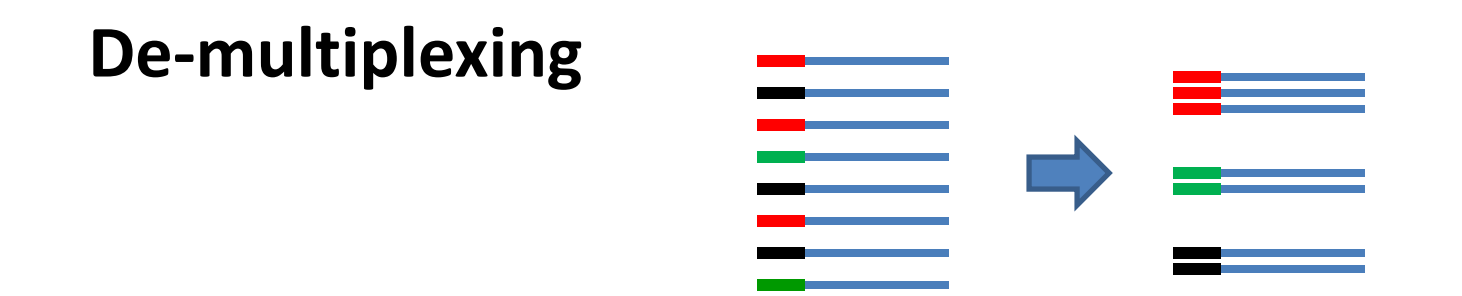

# **FASTX ToolKit – <sup>a</sup> package for pre‐processing Illumina FASTQ files and evaluating data quality (by Hannon Lab of CSHL)**

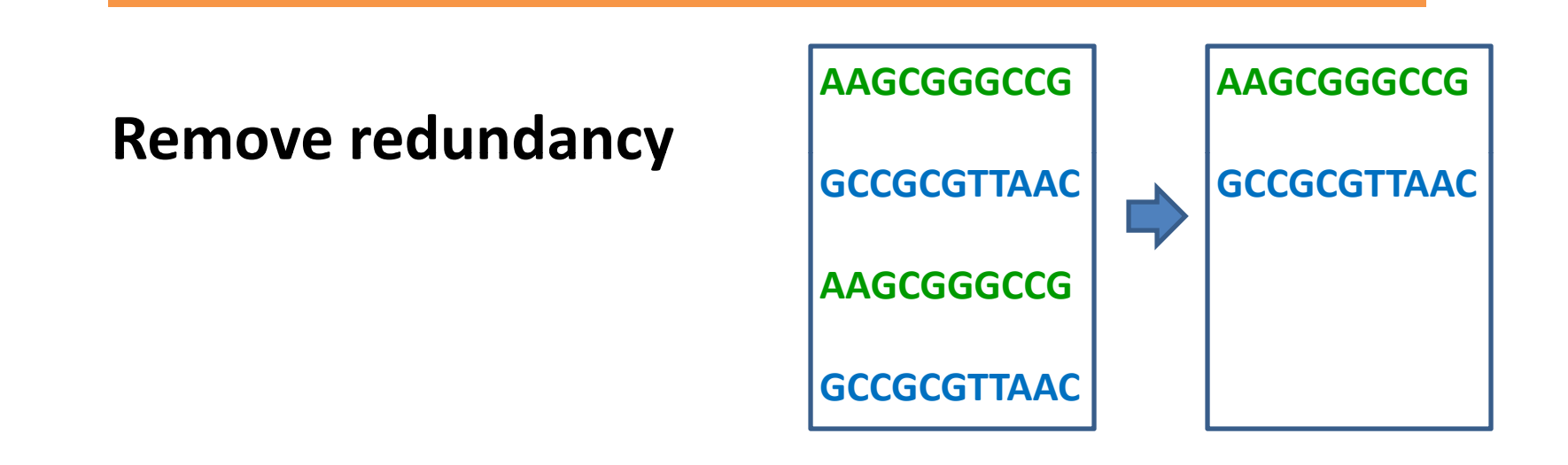

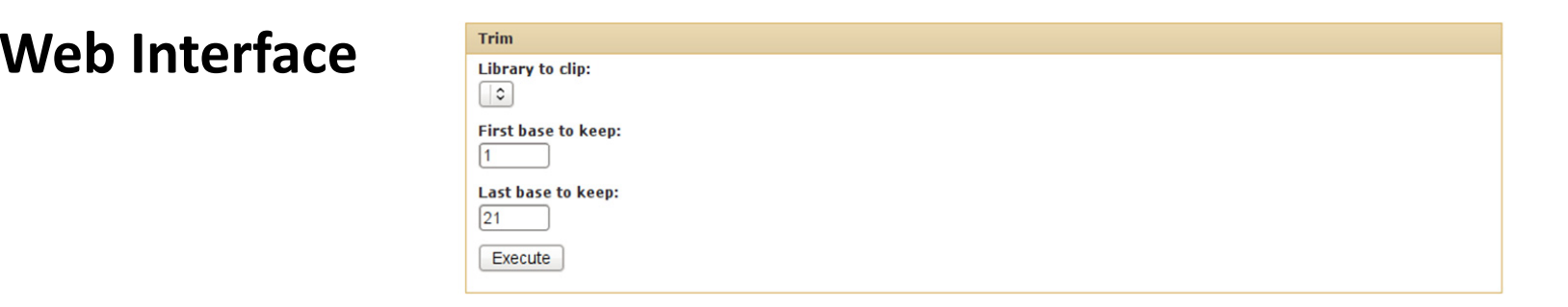

### **Roche 454 Software**

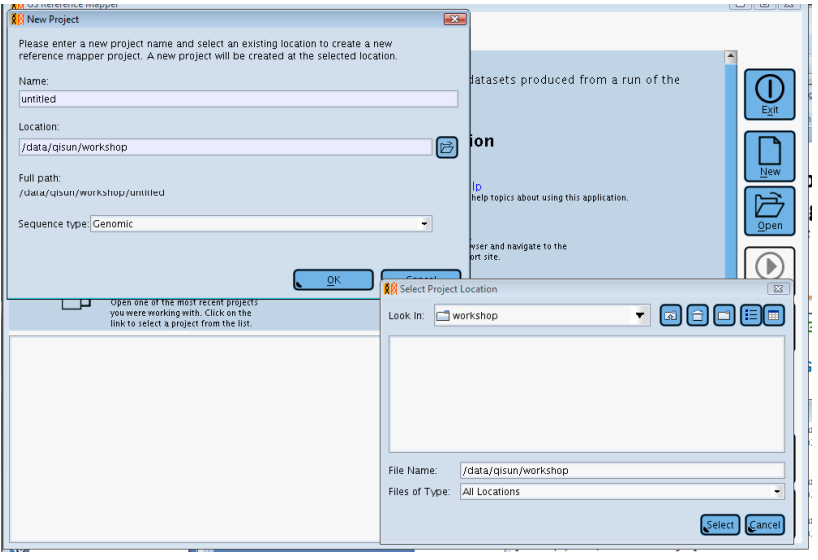

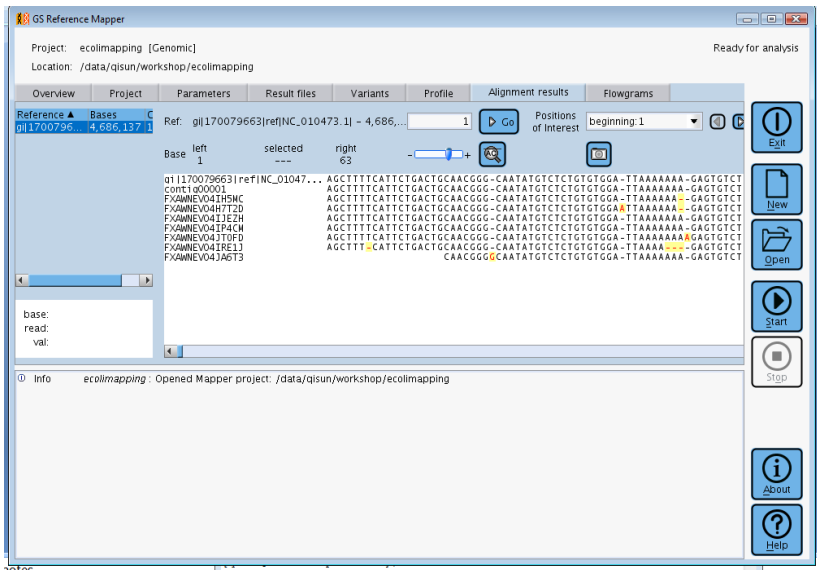

- **Align reads to genome**
- **De novo assembly**
- **Amplicon diversity**

### **Computational Resources at Cornell**

## **1.Commercial Software workstation ( 624 Rhodes Hall)**

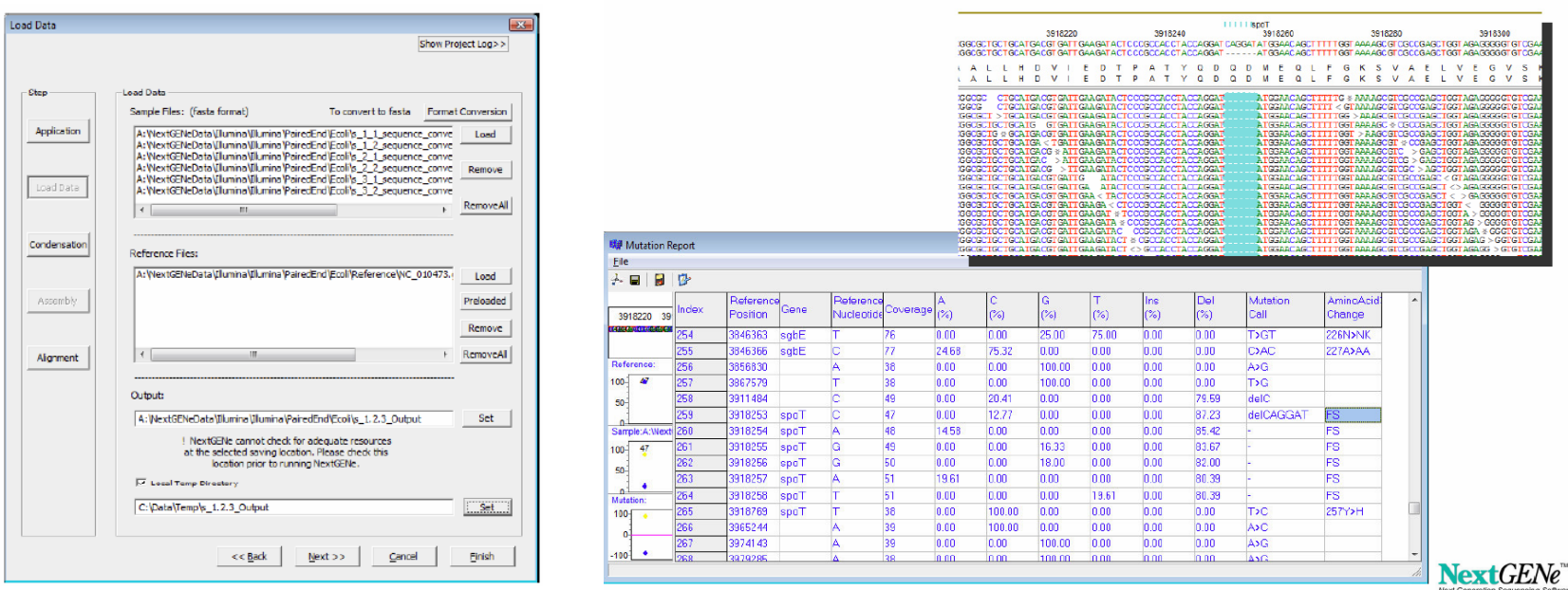

**SoftGenetics NextGENe DNAStar NGen Illumina Genome Studio** **Computational Resources at Cornell**

- **2.CAC Linux Cluster**
- •**Linux**
- •**Common open source software preinstalled**
- •**V4 16GB RAM 19 servers** •**V4‐64G 64GB RAM 3 servers**
- **3. Research collaboration with CBSU**

## **Next‐Gen@BioHPC**

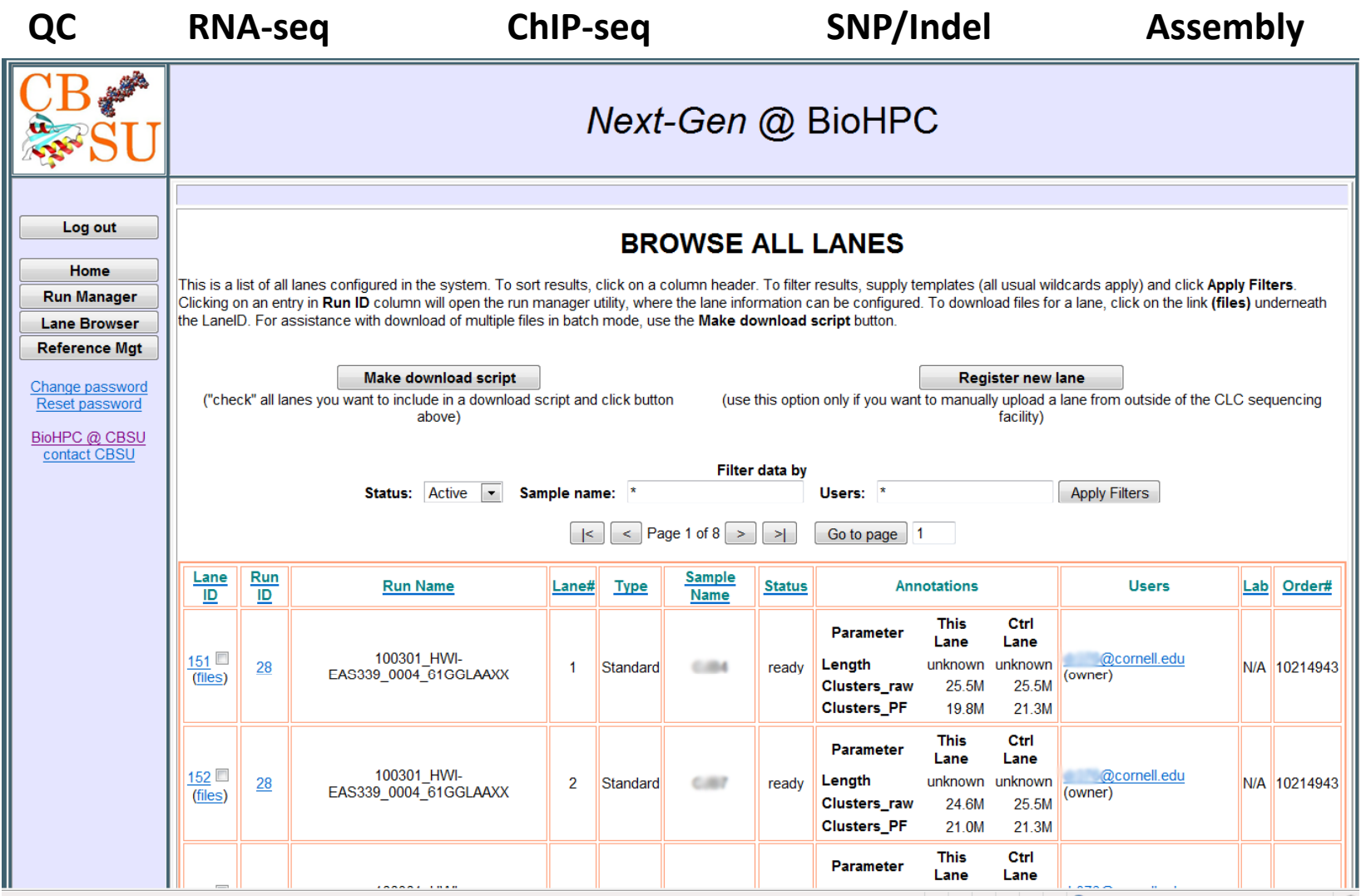

**Exercises:**

# **1.Using FASTX to get statistic report of Illimina sequencing data**

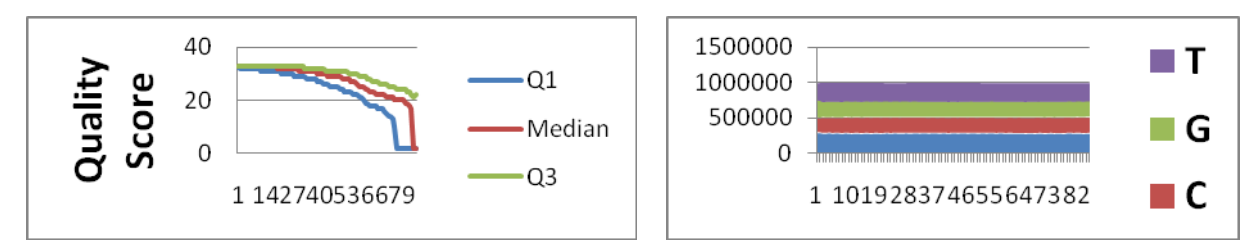

# **2.Using Roch GSMapper to align 454 reads to E.coli genome.**

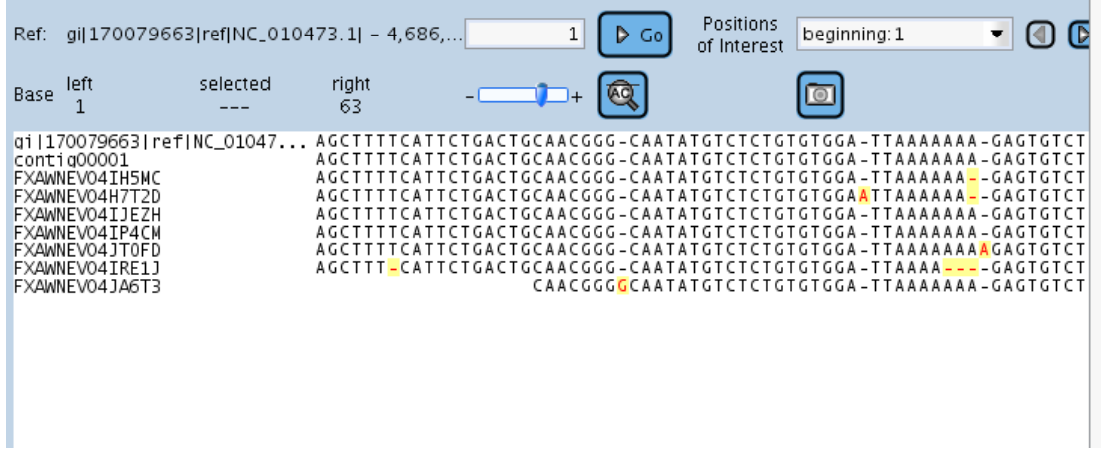

- **1. Download workshop slides and exercise instructions from the workshop web site.http://cbsu.tc.cornell.edu**
- **2. Setup your desktop computer to work with Linux server.**

**Window Users: Install Putty, WinSCP, Xming, EditPlus**

**Mac users: Install TextWrangler, FETCH**

- **3. Log into t h e linuxlogin.cac.cornell.edu**
- **4. Modif y the fastx.sh scri p t as l Linux** system is **described.**
- **5. Submit the job.**

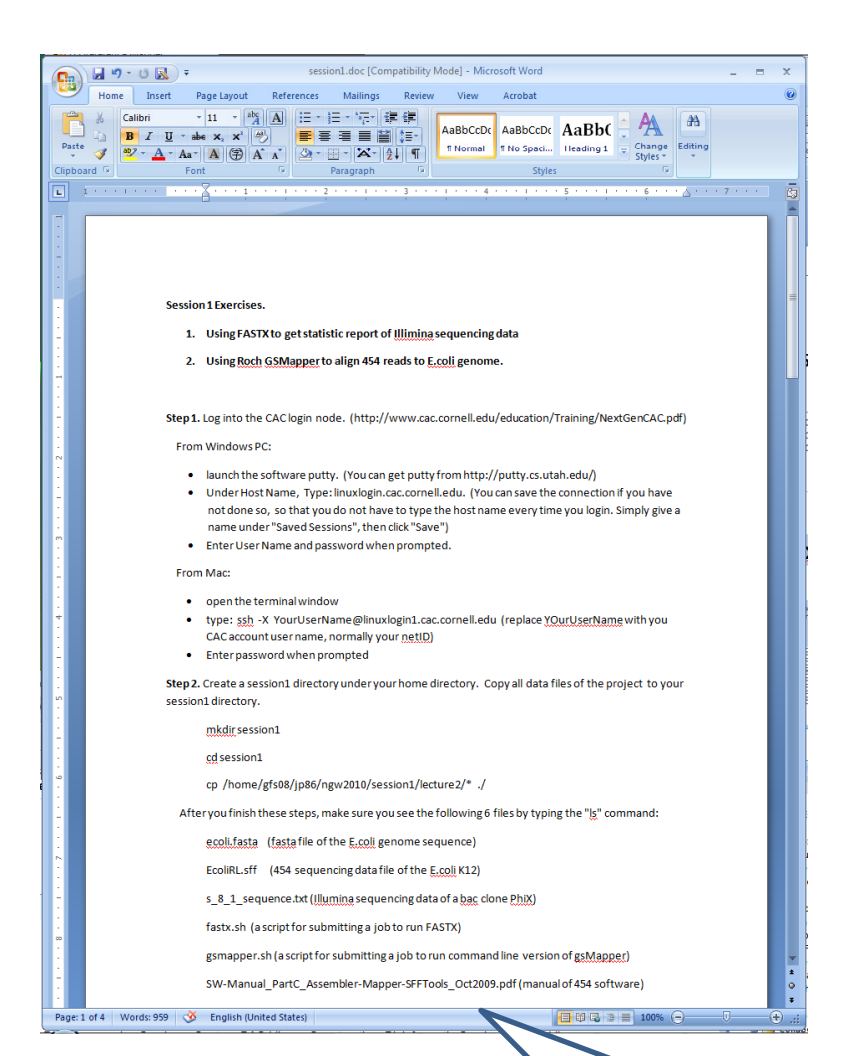

**A few tips of using available at the endof the document.**

#### **Forum**

#### **Please post your questions to the online forum. You need register to post questions.**

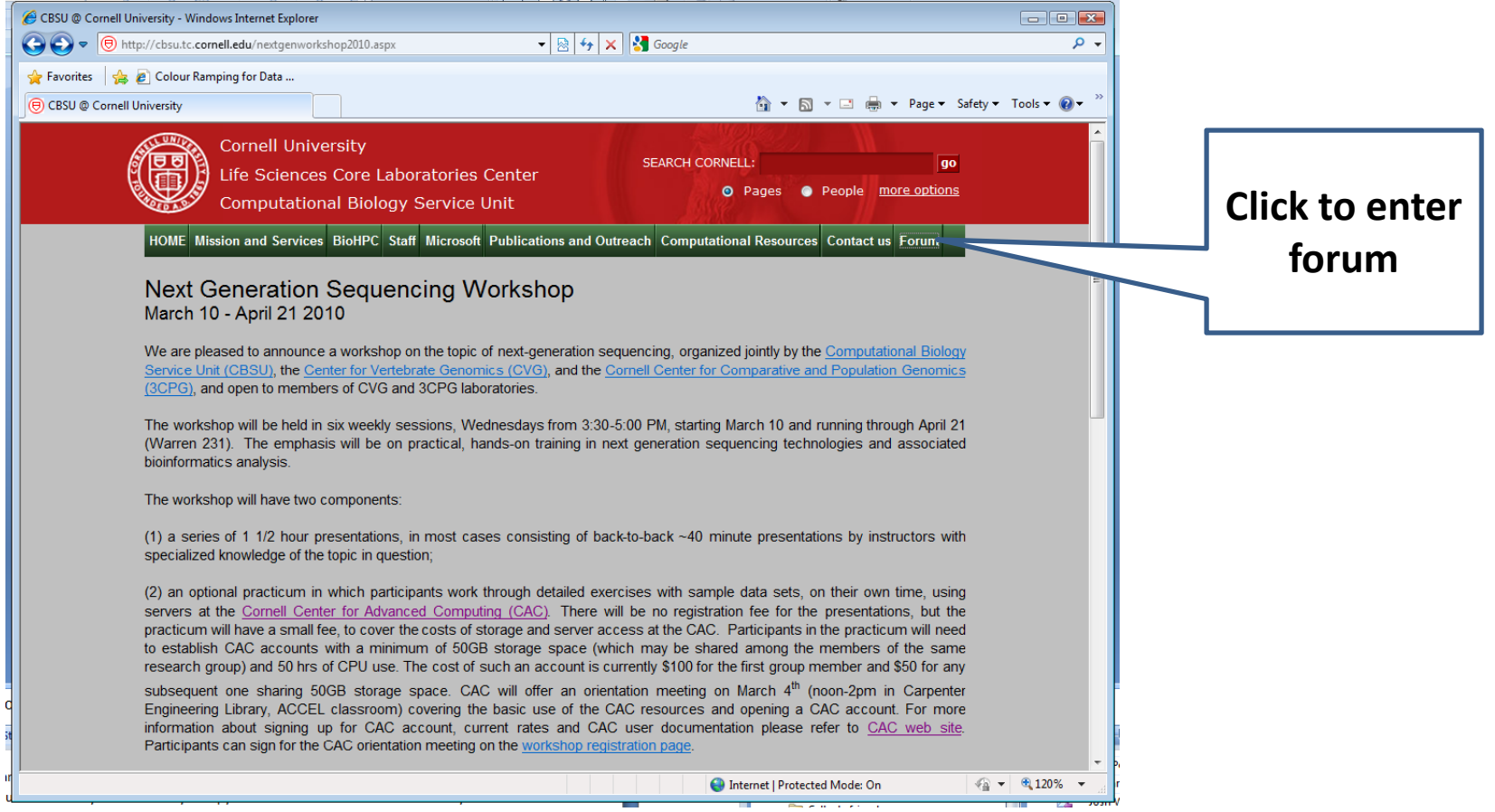

#### **Office hours:**

### **Friday 3:00PM. 102 Weill (small conference room)**